# How to get the Shell Activity of Users

569 Rakhi March 22, 2025 Features & Functionalities 3348

### How to get the Shell Activity of Users.

**Overview:** This article explains how to track Ezeelogin shell activity logs to monitor user access, identify active or inactive sessions, and determine session duration. It also covers exporting user logs in CSV format.

It is the SSH gateway activity log that stores the details of all the ezeelogin users accessing the ezeelogin shell

## How to find the shell activity of users.

Navigate to **Users** > **Shell Activity**, select the user, set the date and time using the calendar, and click **FIND**.

The server activity logs contain details of gateway server access by the ezeelogin user.

- User: Specify the user name whose logs have to be searched
- To Rows per Page: Number of rows of results to be displayed per page
- From : Select the start date & time
- To: Select the end date & time.

You will find the gateway User logs accordingly:

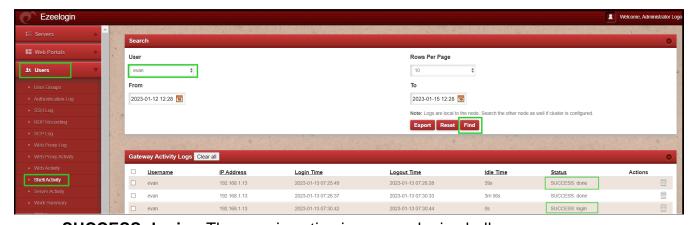

- SUCCESS: login: The user is active in an ezeelogin shell.
- SUCCESS: done: The user is not-active/has been logged out from the ezeelogin shell.

#### How to know that the user is still active on the shell?

When the ezeelogin users access the ezeelogin ssh gateway server; the status will reflect as SUCCESS: login. Which in turn shows that the user is active on an ezeelogin shell.

To know the time the user has been on a particular server, you need to deduct the value from the logout and login time of each user.

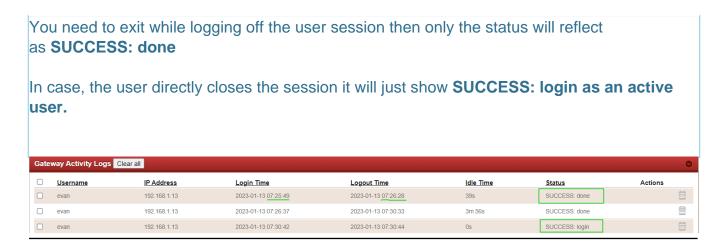

## Can we export the <u>user logs</u>?

You can download all the logs of the users in .csv format by clicking on export.

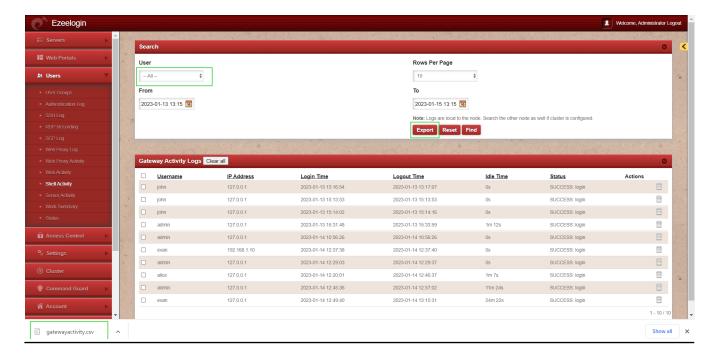

#### **Related Articles:**

Different logs of user

view ssh logs of all users

Role-based access control

working of Web-Activity

Find detailed web activity log

Online URL: https://www.ezeelogin.com/kb/article/how-to-get-the-shell-activity-of-users-569.html